# **Chapter 2 Finding and Organizing Information**

# **Chapter Objectives**

Discuss the Chapter 2 objectives with students:

- Learn about devices for storing computer files.
- Learn how files are organized in folders.
- Create folders and subfolders.
- Rename and delete folders and files.
- Move folders, subfolders, and files.
- Follow file paths to save and find files.
- Open and save *Excel* and *Word* files.
- Open and use multiple documents and applications.
- Preview and print *Word* and *Excel* files.
- Delete, rename, copy, and move files.

# **Web Resources**

Review the activities for Chapter 2 that are found on the Web site. Decide whether you wish to have students complete the games and activities.

- Data Files
- Vocabulary Flash Cards
- Test Your Knowledge, Managing Files and Folders
- *PowerPoint* Reviews
- More Activities
	- o Chapter 2 Supplemental Activity, Preview and Print an *Excel* file
	- o Chapter 2 Supplemental Activity, Create, Rename, and Delete Folders

# **Slides**

Preview the *PowerPoint* slides for Chapter 2 found on the IRCD. Decide which ones you will use for your presentations and demonstrations.

# **Assessment**

**Exam***View* test for Chapter 2

# **Lesson 5 Exploring Your Digital Space**

# **Lesson Objectives**

Discuss the Lesson 5 objectives with students:

- Learn about storage spaces.
- Discuss folders, labels, and tags.
- Navigate folders in *Windows*.

# **Data Files**

• *DF 5A Saving Spaces* 

# **Software Features**

The following software features are introduced in Lesson 5:

- Navigate, expand, and collapse folders
- Use the Views option

# **Document Formats**

No document formats are taught in this lesson.

# **Vocabulary Terms**

The vocabulary terms from Lesson 5 and their definitions are listed below. Explain the meaning of these words to students as you discuss the appropriate sections of the lesson.

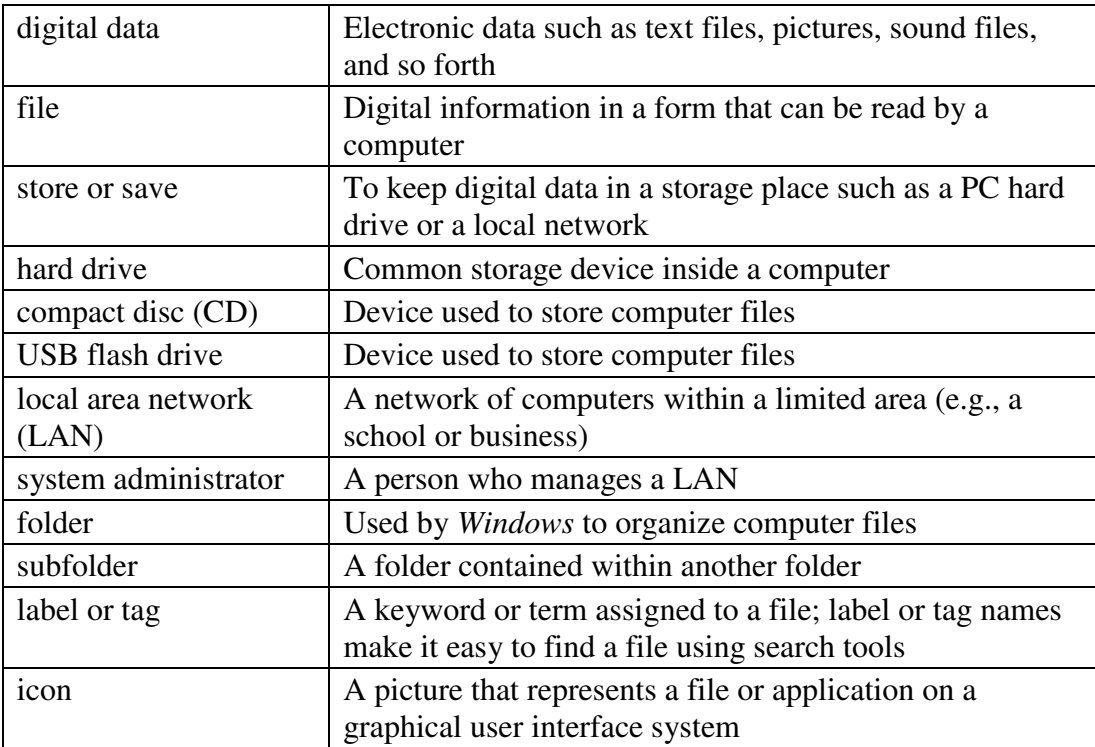

# **Teaching Strategies**

Refer to the teaching notes in the *Century 21 Jr., Annotated Teacher's Edition* for each section and activity listed on the next page.

- 1. Have students read Lesson 5.
- 2. Discuss the *Saving and Storing Your Data; Files, Folders, Labels, and Tags;* and *Saving in Windows* sections with students. Have them complete activity *5A Learn: Survey Your Storage and Saving Spaces*.
- 3. Discuss the *Exploring Your Personal Saving Spaces* section with students. Have students complete activity *5B Learn: Explore Your Saving Spaces*.
- 4. Discuss the *Your Documents Folder* section with students. Then have them complete activity *5C Practice: Find Your Documents Folder and Other Saving Spaces*.

# **Lesson 6 Organizing Your Digital Space**

# **Lesson Objectives**

Discuss the Lesson 6 objectives with students:

- Create folders.
- Rename, delete, and move folders.
- Create subfolders.

### **Data Files**

None

### **Software Features**

The following software features are introduced in Lesson 6:

- Create folders
- Rename folders
- Delete folders
- Move folders

### **Document Formats**

No document formats are taught in this lesson.

### **Vocabulary Terms**

No new vocabulary terms are introduced in Lesson 6.

# **Teaching Strategies**

Refer to the teaching notes in the *Century 21 Jr., Annotated Teacher's Edition* for each section and activity listed below.

1. Have students read Lesson 6.

2. Discuss the *Working with Folders* section with students. Have them complete the activities in this order:

*6A Learn: Create Folders 6B Practice: Create More Folders 6C Learn: Delete Folders 6D Learn: Rename Folders*

3. Discuss the *Working with Subfolders* section with students. Have them complete the activities in this order:

*6E Learn: Move Subfolders by Dragging,*

*6F Learn: Move Subfolders in Different Ways*

*6G Apply: Move and Create Folders*

# **Lesson 7 Working with Application Files**

# **Lesson Objectives**

Discuss the Lesson 7 objectives with students:

- Create and save a file in *Word*.
- Follow file paths to save and find files.
- Open a *Word* file and save using a new name.
- Open an *Excel* file and save using a new name.
- Copy and paste information between files.

# **Data Files**

- *DF 7A Moon*
- *DF 7B Orbit*
- *DF 7C Distances*

# **Software Features**

The following software features are introduced in Lesson 7:

• Save a file using a new name and location

# **Document Formats**

No document formats are taught in this lesson.

# **Vocabulary Terms**

The vocabulary term from Lesson 7 and its definition is listed below. Explain the meaning of this word to students as you discuss the appropriate sections of the lesson.

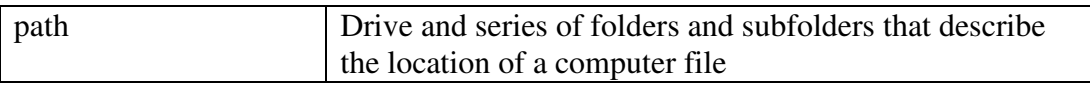

# **Teaching Strategies**

Refer to the teaching notes in the *Century 21 Jr., Annotated Teacher's Edition* for each section and activity listed below.

- 1. Have students read Lesson 7.
- 2. Discuss the *Creating and Saving Files* section with students. Have them complete activity *7A Learn: Create and Save a File*. Make the data files needed for this activity available to students.
- 3. Discuss the *File Paths* section with students. Have students complete activity *7B Practice: Open and Save Files in Word*. Then have them complete activity *7C Practice: Open and Save Files in Excel*. Make the data files needed for these activities available to students.

# **Lesson 8 Find Information and Print Files**

### **Lesson Objectives**

Discuss the Lesson 8 objectives with students:

- Open two programs at once.
- Switch between active and inactive programs.
- Find information in *Word* and *Excel* files.
- Copy and paste answers from one approach to another.
- Preview and print *Word* and *Excel* files.

### **Data Files**

None

### **Software Features**

The following software features are introduced in Lesson 8:

- Copy and paste between open windows
- Print Preview
- Zoom

#### **Document Formats**

No document formats are taught in this lesson.

#### **Vocabulary Terms**

No new vocabulary terms are introduced in Lesson 8.

### **Teaching Strategies**

Refer to the teaching notes in the *Century 21 Jr., Annotated Teacher's Edition* for each section and activity listed below.

- 1. Have students read Lesson 8.
- 2. Discuss the *Open Documents to Find Information* section with students. Have students complete activity *8A Practice: Use a Word Document to Find Information*. Then have them complete activity *8B Practice: Use an Excel Spreadsheet to Find Information*.
- 3. Discuss the *Previewing and Printing Files* section with students. Have students complete activity *8C Learn: Preview and Print a Word File*. Then have them complete activity *8D Practice: Print an Excel File*.

# **Lesson 9 Managing Files**

# **Lesson Objectives**

Discuss the Lesson 9 objectives with students:

- Delete files.
- Rename files.
- Copy files from one folder to another.
- Move files from one folder to another.

### **Data Files**

None

### **Software Features**

The following software features are introduced in Lesson 9:

- Rename files
- Delete files
- Move files
- Copy files

### **Document Formats**

No document formats are taught in this lesson.

### **Vocabulary Terms**

No new vocabulary terms are introduced in Lesson 9.

### **Teaching Strategies**

Refer to the teaching notes in the *Century 21 Jr., Annotated Teacher's Edition* for each section and activity listed below.

- 1. Have students read Lesson 9.
- 2. Ask students to complete activity *9A Learn: Delete Files*.
- 3. Discuss the *Renaming, Copying, and Moving Files* section with students. Have them complete the activities in this order:

*9B Learn: Rename a File 9C Learn: Copy a File 9D Learn: Move a File*

# **Chapter Review**

### **Data Files**

- *DF C02 Business*
- *DF C02 Teamwork Skills*
- *DF C02 Teamwork Suggestions*
- *DF C02 Budget*

#### **Vocabulary Terms**

The vocabulary terms from the *Across the Curriculum* and *Life Success Builder* activities and their definitions are listed below. Explain the meaning of these words to students as you discuss the appropriate sections.

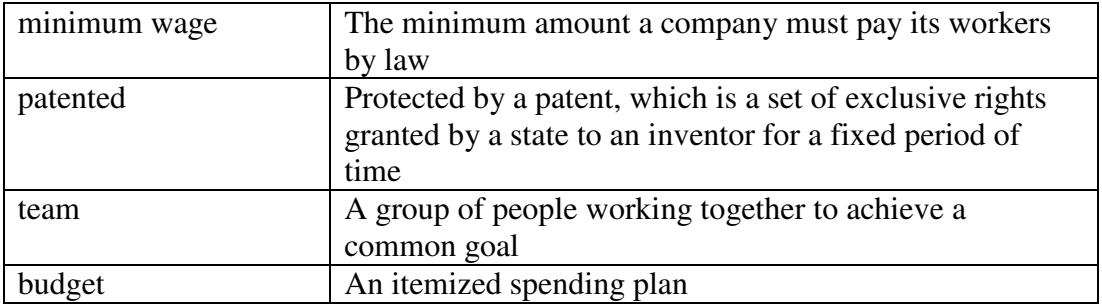

#### **Teaching Strategies**

Refer to the teaching notes in the *Century 21 Jr., Annotated Teacher's Edition* for each section and activity listed below.

- 1. Have students complete the *Reviewing What You Have Learned* questions.
- 2. Have students complete the activity *Create Subfolders*.
- 3. Have students complete the activity *Rename and Move Files*.
- 4. Have students complete the *Academic Connections, Communication and Reading: Art Skills—Paint Perfectly* section.
- 5. Discuss the *About Business, Business and Government* section with students. Have students follow the steps provided to complete the activity. Make the data files needed for this activity available to students.
- 6. Discuss the *Life Success Builder*, *Teamwork* section with students. Have them follow the steps provided to complete the activity. Students are to work in a team. Assign or let students choose teammates. Make the data files needed for this activity available to students.

7. Discuss the *Life Success Builder, Math and Personal Finance: Budgets* section with students. Have them follow the steps provided to complete the activities. Make the data file needed for these activities available to students.